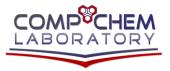

Computational Chemistry Laboratory Chemistry Department – Faculty of Science Minia University – Minia – Egypt Web: www.compchem.net Email: admin@compchem.net

## LINUX COMMANDS

| Command                 | Meaning                                              |
|-------------------------|------------------------------------------------------|
| ls                      | list files and directories                           |
| ls -a                   | list all files and directories                       |
| mkdir                   | make a directory                                     |
| cd directory            | change to named directory                            |
| cd                      | change to home-directory                             |
| cd ~                    | change to home-directory                             |
| cd                      | change to parent directory                           |
| pwd                     | display the path of the current directory            |
| cp file1 file2          | copy file1 and call it file2                         |
| mv file1 file2          | move or rename file1 to file2                        |
| rmfile                  | remove a file                                        |
| rmdir directory         | remove a directory                                   |
| cat file                | display a file                                       |
| less file               | display a file a page at a time                      |
| head file               | display the first few lines of a file                |
| tail file               | display the last few lines of a file                 |
| grep 'keyword' file     | search a file for keywords                           |
| wc file                 | count number of lines/words/characters in file       |
| command > file          | redirect standard output to a file                   |
| command >> file         | append standard output to a file                     |
| command < file          | redirect standard input from a file                  |
| command1   command2     | pipe the output of command1 to the input of command2 |
| cat file1 file2 > file0 | concatenate file1 and file2 to file0                 |
| sort                    | sort data                                            |
| who                     | list users currently logged in                       |
| *                       | match any number of characters                       |
| ?                       | match one character                                  |
| man command             | read the online manual page for a command            |

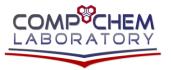

Computational Chemistry Laboratory Chemistry Department – Faculty of Science Minia University – Minia – Egypt Web: www.compchem.net Email: admin@compchem.net

Phone: 002 010 24161444 Fax: 002 086 2342601

| brief description of a command                 |
|------------------------------------------------|
| match commands with keyword in their man pages |
| list access rights for all files               |
| change access rights for named file            |
| run command in background                      |
| background the suspended job                   |
| list current jobs                              |
| foreground job number 1                        |
| kill job number 1                              |
| list current processes                         |
| kill process number 26152                      |
|                                                |

COMPCHEM LABORATORY